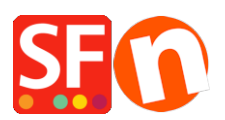

[Wissensdatenbank](https://shopfactory.deskpro.com/de/kb) > [Vertriebs-FAQ](https://shopfactory.deskpro.com/de/kb/billing-and-sales) > [DE-Schließen Sie mein ShopFactory Cloud-](https://shopfactory.deskpro.com/de/kb/articles/cancel-my-shopfactory-cloud-subscription-4)[Abonnement](https://shopfactory.deskpro.com/de/kb/articles/cancel-my-shopfactory-cloud-subscription-4)

DE-Schließen Sie mein ShopFactory Cloud-Abonnement Elenor A. - 2021-08-26 - [Vertriebs-FAQ](https://shopfactory.deskpro.com/de/kb/billing-and-sales)

**Dieser Artikel zeigt Ihnen, wie Sie Ihr ShopFactory Cloud-Abonnement in Konto -> Abonnement verwalten schließen können.**

- 1. Öffnen Sie Ihren Shop in ShopFactory
- 2. Klicken Sie im linken Baummenü auf die Seite "**ShopFactory Central**".

## **ShopFactory Central**

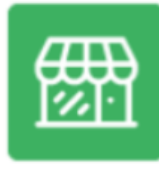

**My Store** 

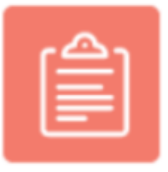

**My Products** 

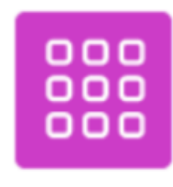

My Orders

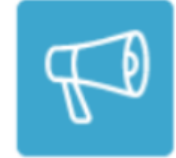

Marketing

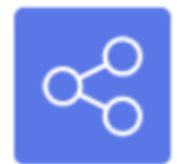

**Social Networks** 

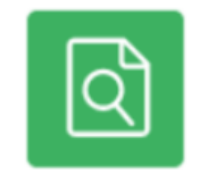

Site Analytics / SEO

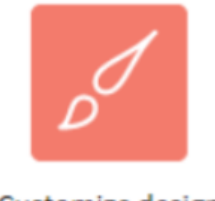

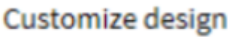

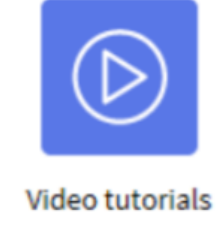

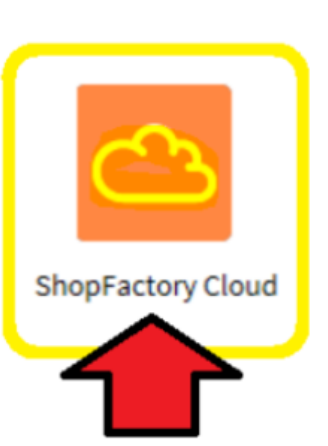

3. Klicken Sie auf die Schaltfläche **ShopFactory Cloud**. Sie werden zur SF Cloud-Oberfläche weitergeleitet.

4. Klicken Sie auf Konto -> Konto -> **Abonnement verwalten**

https://app.santu.com/buynow/setup/payment

Klicken Sie einfach auf die Schaltfläche "**Konto schließen**" und bestätigen Sie, dass Sie die SF Cloud-Dienste nicht mehr benötigen. Ihr ShopFactory Total Care-Abonnement wird bis zum Ablaufdatum weiterlaufen.

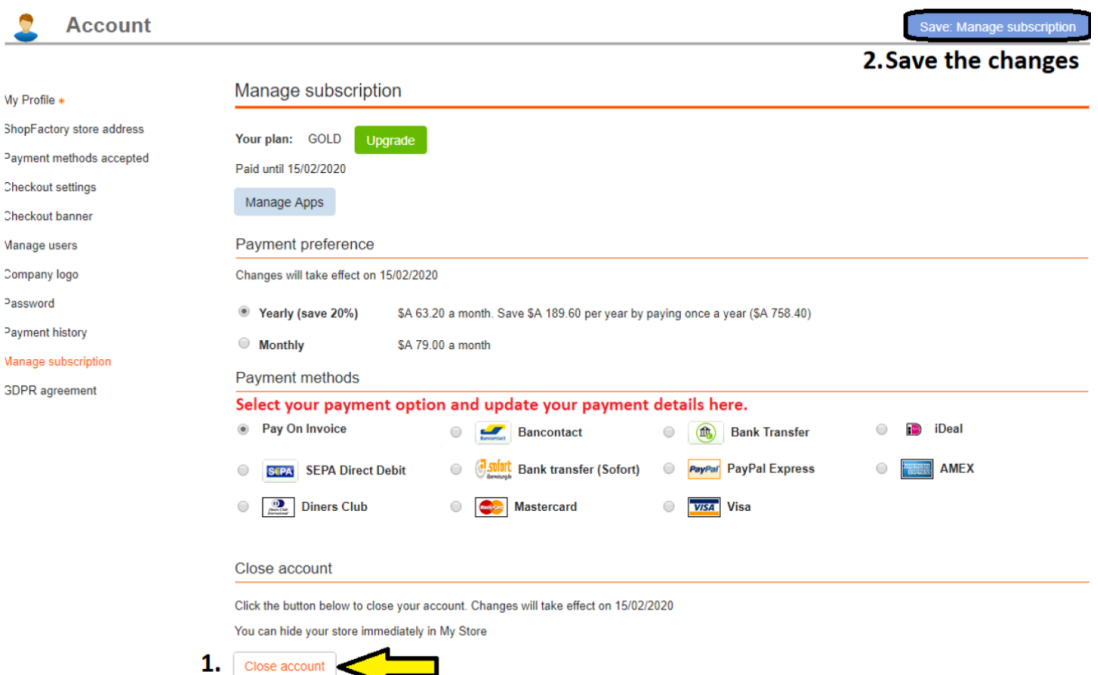

- Wenn Sie eine ShopFactory Lifetime-Lizenzversion erworben haben, werden nur Ihre "SF Cloud-Dienste" stillgelegt. Sie haben weiterhin Zugriff auf die ShopFactory-Software, ohne die SF Cloud-Backend-Dienste zu abonnieren.

Alternativ können Sie sich mit Ihrem ShopFactory Total Care-Konto (Benutzername und Passwort) bei https://www.globecharge.com/ anmelden

- Gehen Sie zum Menü Einstellungen -> **Abonnierte Dienste** 

- Klicken Sie auf die Schaltfläche "**Konto schließen**".

Wenn Sie auf die Schaltfläche "Konto schließen" klicken, wird ein Bestätigungsfenster eingeblendet. Wenn dieses nicht angezeigt wird, wird es von einem Popup-Blocker auf Ihrem PC blockiert. Sie müssen den Pop-up-Blocker vorübergehend deaktivieren/ausschalten, um zu bestätigen, dass Sie Ihr Konto schließen möchten.

- Sie erhalten eine E-Mail-Bestätigung, dass Ihr Konto geschlossen wurde.

## *Bezahlen Sie für Ihr ShopFactory-Abonnement über PayPal?*

Wenn Sie über PayPal bezahlen, müssen Sie das aktive PayPal-Abonnement kündigen. Melden Sie sich bei Ihrem PayPal-Konto an und öffnen Sie die letzte Zahlung für Ihr ShopFactory-Abonnement -> gehen Sie in das Abonnement-Panel -> kündigen Sie Ihr PayPal-Abonnement, damit PayPal Sie nicht weiterhin jeden Monat belastet, auch wenn Sie Ihr ShopFactory Cloud-Konto geschlossen haben.